## Smartphone Auffrischung

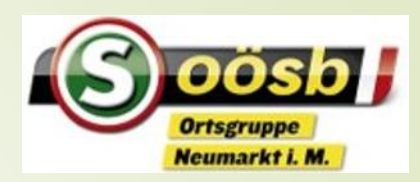

- Android und IOS
	- **Exalender**
	- **Apps**
	- QR-Code
	- WhatsApp

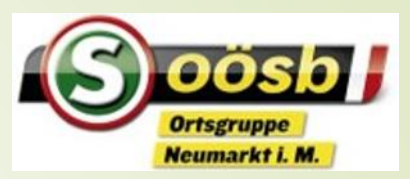

## Kalender App

- Grundeinstellungen
- Ansicht (Jahr Monat Tag)
- **Farben für privat und Verein** 
	- Termin oder Aufgabe
		- Zeitangabe, Wiederholungen usw.
	- Termin teilen

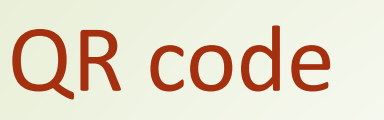

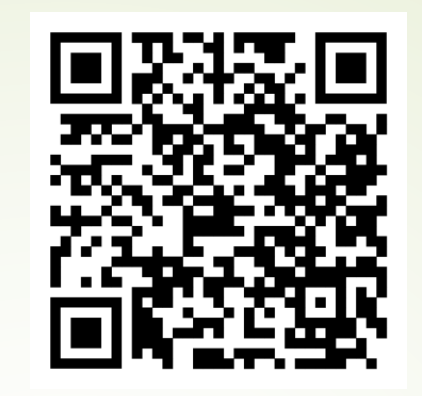

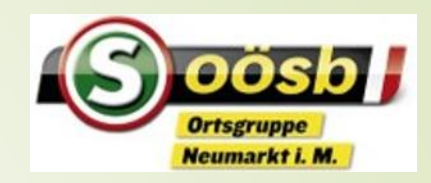

- Was ist ein QR-Code
	- Schnelle Zugriff auf eine Internetseite, brauche keine Adresse www…. Eintippen
	- Wie geht's
		- Mit Kamera ablesen bei neuen Geräten, alte brauchen einen Qr-Codereader; falls nicht am Smartphone entsprechende App herunterladen
		- Beispiele: unser Seniorenbundprogramm, in Tageszeitungen weiterführende Infos, bei Reiseprospekte usw.

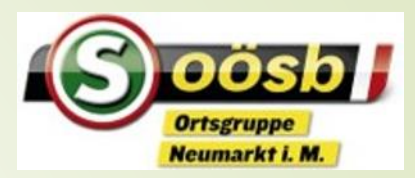

- App herunterladen aus Playstore
- Playstore öffnen, suchen, Rezensionen lesen ausprobieren
	- Manche Apps sind kostenpflichtig
- Apps wieder deinstallieren, wenn sie nicht taugt
- Apps aktualisieren, in der Regel eingestellt wen Wlan vorhanden

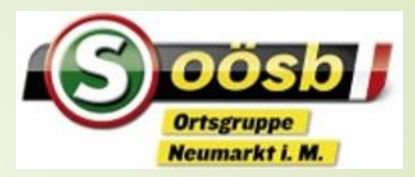

- Schreiben, Antworten, Bild hinzufügen, weiterleiten
- Verhaltensregeln in der Gruppe
	- Privat antworten, wenn es nur eine Info an eine einzelne Person ist
	- Gruppe verlassen
	- Gruppenmitglieder als neuen Kontakt anlegen

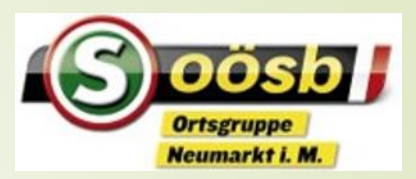

- Gmail ist auf Android eingerichtet
	- Gmailadresse ist vorhanden, wenn Google verwendet wird
- Voraussetzung, dass man Google verwenden kann PASSWORT

## [Emaileinrichten](https://www.samsung.com/at/support/mobile-devices/wie-richte-ich-ein-e-mail-konto-auf-meinem-galaxy-smartphone-ein/)

- Es gibt viele Mailanbieter z.B. Gmx oder von A1 aon.at
- Neben Benutzernamen und Passwort muss fallweise auch Posteingangsserver und Postausgangsserver bekannt sein.
- Wichtigste Funktionen Antworten, weiterleiten
- Anhänge, wie Foto oder Dokumente mitschicken